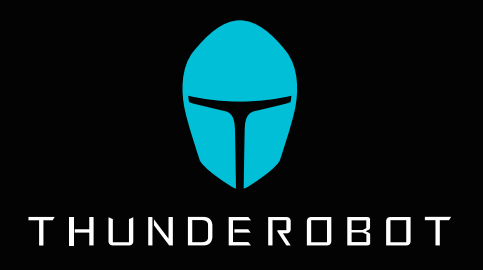

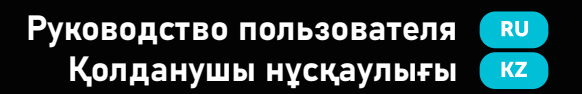

**Игровой контроллер Ойын контроллері**

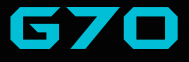

Пожалуйста, внимательно прочитайте данное руководство и сохраните его для дальнейшего использования. Осы нұсқаулықты мұқият оқып шығыңыз және оны болашақта пайдалану үшін сақтаңыз.

Благодарим вас за выбор продукта Thunderobot. Пожалуйста, внимательно прочитайте это руководство перед началом работы с вашим устройством и сохраните его для дальнейшего использования. Изображения, используемые в данном руководстве, служат для демонстрации функций устройства и могут незначительно отличаться от действительности.

Производитель оставляет за собой право на внесение изменений в данное руководство без предварительного уведомления. Данный продукт предназначен исключительно для бытового использования и не может применяться в промышленных или коммерческих целях. Перевозить и хранить продукт необходимо в заводской упаковке согласно указанным на ней манипуляционным знакам.

При погрузке, разгрузке и транспортировке соблюдайте осторожность. Транспорт и хранилища должны обеспечивать защиту продукта от атмосферных осадков и механических повреждений.

При обнаружении неисправностей в работе прибора следует немедленно прекратить его использование и передать в ближайший сервисный центр компании HAIER для тестирования, замены или ремонта. В целях безопасности все работы по ремонту и обслуживанию устройства должны выполняться только представителями уполномоченных сервисных центров компании HAIER.

> Адреса и телефоны сервисных центров можно узнать на сайте www.haier-europe.com или по телефону 8-800-250-43-05.

# **ИНСТРУКЦИИ ПО ТЕХНИКЕ БЕЗОПАСНОСТИ**

Прочитайте и следуйте всем инструкциям перед использованием продукта.

- 1. Оберегайте устройство от повышенной влажности, попадания воды и пыли. Не устанавливайте в помещениях с повышенной влажностью и запыленностью.
- 2. Оберегайте устройство от нагрева: не устанавливайте ее рядом с нагревательными приборами и не подвергайте воздействию прямых солнечных лучей.
- 3. Продукт должен быть подключен к источнику питания только того типа, который описан в инструкции по эксплуатации.
- 4. Очищайте устройство только сухой тканью.

# **Предупреждения**

- 1. Запрещается разбирать корпус устройства. Попытка отремонтировать данный прибор не рекомендуется и ведет к потере гарантии.
- 2. Для оптимальной производительности прибор с аккумуляторами следует хранить при температуре от 15 до 25 °С. Слишком высокая / низкая температура приводит к снижению емкости и срока службы аккумулятора. Чрезмерное нагревание/охлаждение могут стать причиной временной неработоспособности устройства.
- 3. Не уничтожайте батарейки путем сжигания, они могут взорваться.

# **КОМПЛЕКТАЦИЯ**

- Игровой контроллер G70
- Руководство пользователя
- Гарантийный талон
- USB-приемник для беспроводного подключения
- USB-C кабель для зарядки и подключения к ПК
- Сменные накладки на стики
- Сменная панель кнопок (мембранная) с подсветкой
- Держатель для смартфона

# **Технические характеристики**

- Совместимость с платформами: Windows, Android, iOS, Switch
- Подключение: Проводное, BT, USB-донгл 2.4 ГГЦ
- Количество кнопок: 26
- Расположение стиков: Асимметричное
- Аналоговые органы управления:
- Курки и стики
- Разъём питания: Type-C
- Питание: 5В, 540 мА (макс.) пост.
- Ёмкость батареи: 860 мАч
- Время работы: около 10 ч
- Индикация уровня заряда: Да
- Вибрация: Да
- Гироскоп: Да
- Поддержка фирменного ПО: Да (Keylinker)
- Программирование кнопок: Да
- Держатель для телефона. Внешний.
- Размер: 165 х 108 х 61 мм
- Вес: 240 г.

#### **Кнопки управления**

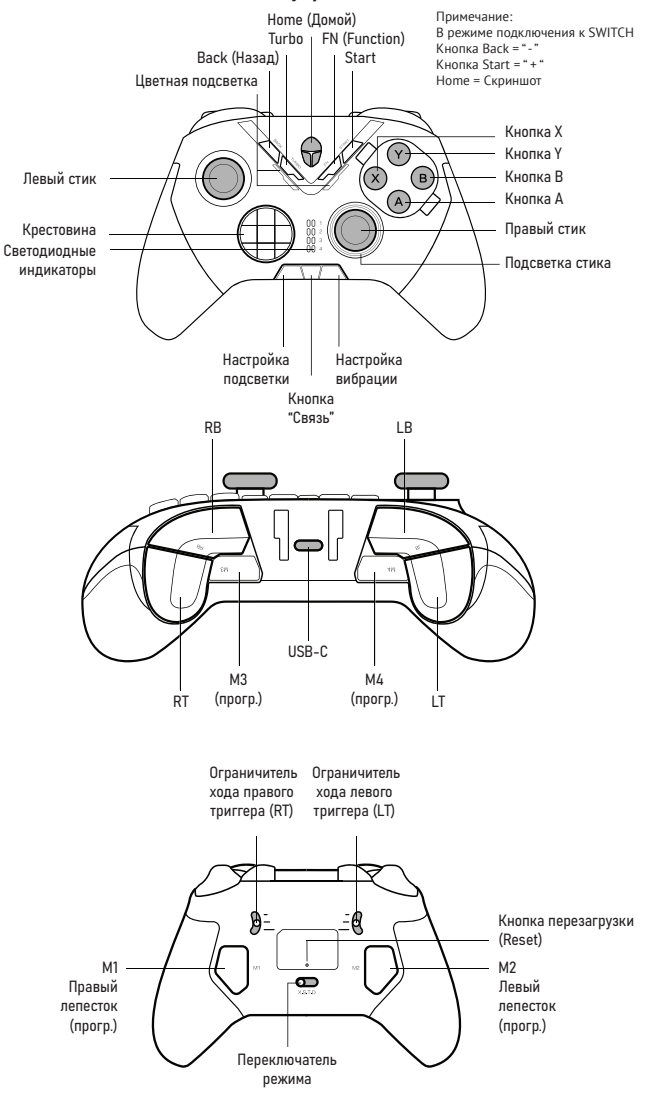

Присоедините комплектный держатель для мобильного телефона так, как показано на рисунке ниже. Держатель фиксируется на контроллере в двух положениях: рабочем и сложенном. Держатель совместим с телефонами ширина которых от 58 мм до 100 мм.

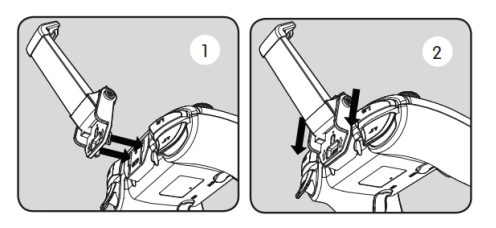

# **Замена блока ABXY**

Штатный модуль ABXY, установленный на устройстве имеет механические кнопки (без подсветки). Дополнительный комплектный модуль ABXY имеет мембранные кнопки и подсветку. Для замены модуля нужно нажать на два фиксатора: сверху слева и снизу справа.

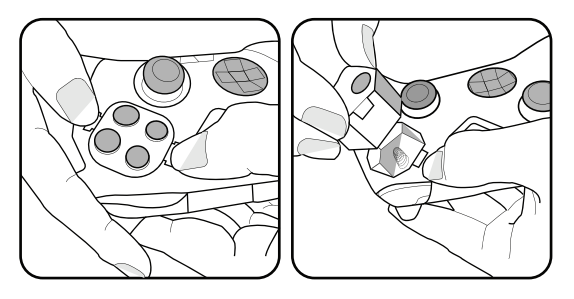

**Замена накладок на стики**

Замените накладки на стике так, как показано на рисунке ниже. Дополнительные накладки имеет увеличенную на 2 мм высоту.

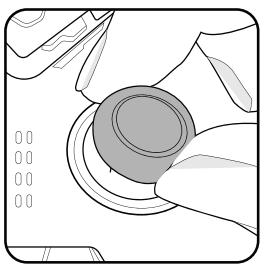

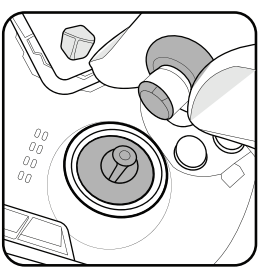

#### **Режимы подключения геймпада**

### **Проводное подключение к компьютеру (Xinput):**

Подключите геймпад к компьютеру через USB. При успешном подключении загорится логотип, а так же индикаторы LED1 и LED2. Примечание: индикатор будет продолжать мигать во время зарядки. Нажмите FN в течение 3 секунд, чтобы переключиться в режим Dinput.

### **Bluetooth-соединение с компьютером (Xinput):**

Переведите переключатель в положение «X». Нажмите и удерживайте кнопку «Связь» в течение 3 секунд: индикатор начнёт мигать. Затем откройте панель управления и нажмите «Добавить устройство» в разделе «Устройства и принтеры» на компьютере, найдите имя контроллера «Беспроводной контроллер Xbox» и нажмите «Сопряжение». При успешном подключении загорится логотип, а так же индикаторы LED2 и LED4.

# **Подключение 2.4 ГГц донгла:**

Переведите переключатель в положение «S». Подключите донгл к компьютеру, телевизору или телефону. Индикатор на донгле будет мигать. На геймпаде нажмите и удерживайте кнопку «связь» в течение 3 секунд. При успешном подключении загорятся индикаторы LED2, LED3 и LED4. Нажмите и удерживайте «HOME+A+B» для переключения в режим Dinput. При успешном подключении контроллер завибрирует, а так же загорятся индикаторы LED1, LED2 и LED4.

#### **Проводное подключение к Android:**

При успешном подключении загорится логотип, а так же индикаторы LED1 и LED3 (примечание: индикатор будет продолжать мигать во время зарядки). Нажмите FN в течение 3 секунд, чтобы переключиться в режим Dinput.

#### **Bluetooth соединение с Android:**

Примечание: в этом случае будет доступна функция вибрации. Режим Dinput (доступен только для игр, поддерживающих контроллер). Переведите переключатель в положение «D». Нажмите и удерживайте кнопку «связь» в течение 3 секунд: индикаторы начнут мигать. Затем откройте «Bluetooth» на Android-устройстве, найдите название контроллера «THUNDEROBOT G70» и нажмите «сопряжение». При успешном подключении загорится логотип, а так же индикаторы LED3 и LED4.

# **Виртуальный сенсорный режим (в основном для игр, которые не поддерживают контроллер):**

Переведите переключатель в положение «T». Нажмите и удерживайте кнопку «связь» в течение 3 секунд: индикаторы начнут мигать. Затем откройте «Bluetooth» на Android-устройстве, найдите название контроллера «THUNDEROBOT G70» и нажмите «сопряжение». При успешном подключении загорится логотип, а так же индикаторы LED1 и LED4. Примечание: Приложение «KeyLinker» является обязательным в этом режиме. Откройте игру, нажмите «FN», и на Android появится меню приложения KeyLinker, предназначенное для настройки виртуальных кнопок.

# **Bluetooth соединение с iOS:**

Этот режим доступен только для игр MFI. Переведите переключатель в положение «X». Нажмите и удерживайте кнопку «связь» в течение 3 секунд: индикаторы начнут мигать. Затем откройте «Bluetooth» на устройстве IOS, найдите имя контроллера «Xbox Wireless Controller» и нажмите «сопряжение». При успешном подключении загорится логотип, а так же индикаторы LED2 и LED4.

# **Виртуальный сенсорный режим на iOS (для игр, которые не поддерживают контроллер):**

Переведите переключатель в положение «T». Нажмите и удерживайте кнопку «связь» в течение 3 секунд: индикаторы начнут мигать. Затем откройте «Bluetooth» на устройстве IOS, найдите имя контроллера «THUNDEROBOT G70» и нажмите «сопряжение». При успешном подключении загорится логотип, а так же индикаторы LED1, LED2 и LED4. Примечание: iOS 13.4 и выше не поддерживают режим Virtual Touch.

# **Проводное подключение к Nintendo Switch:**

Откройте «Настройки системы», Выберите «Контроллеры и датчики», «Проводная связь Pro Controller». Разместите Nintendo Switch в док-станции и подключите USB-кабель к USB порту на док-станции. При успешном подключении загорятся индикаторы контроллера.

# **Bluetooth соединение с Nintendo Switch:**

Выберите «Контроллеры», «Change Grip/Order» в меню HOME. Переведите переключатель в положение «S». Нажмите и удерживайте кнопку «Bluetooh» в течение 3 секунд. Индикаторы контроллера загорятся при успешном подключении.

# **Режим виртуальной мыши (только для Android):**

Подключите геймпад к Android устройству в режиме Dinput. Нажмите FN. Это переведет геймпад в режим виртуальной мыши. Когда режим мыши включен, загораются индикаторы LED2, LED3 и LED4.

Нажмите FN еще раз, чтобы отключить режим мыши. Управление в режиме виртуальной мыши. Движение курсора: левый стик. Тап: левый бампер, нажатие левого стика, X, A, B. Свайп: A + левый стик, B + левый стик. Назад: Back. Домой: длительное нажатие Back. Играть/пауза: Y. Предыдущий трек: тройное нажатие Y, правый стик влево. Следующий трек: двойное нажатие Y, правый стик вправо. Повысить громкость: правый стик вверх. Понизить громкость: правый стик вниз. Вызов голосового ассистента: длительное нажатие Y. Управление в обычном режиме андроида. Перемещение: левый стик, D-Pad. Тап: нажатие левого стика, нажатие правого стика, A, Start. Назад: B. Домой: Home. Меню: Back.

# **Важные особенности:**

При использовании переключателя X-S-T-D геймпад должен быть выключен. В противном случае геймпад надо будет перезагрузить, что бы система поняла что режим подключения был изменён.

При Bluetooth-подключении геймпад запоминает по одному устройству для каждого из режимов. Например: Если вы выставили переключатель в положение «D» и подключили геймпад к телефону, потом подключили его к ТВ боксу, а потом снова захотели подключить его к телефону, то нужно будет «подключить» телефон повторно.

Но если вы подключили геймпад к одному к ноутбуку (переведя переключатель в положение «X»), потом подключили его к приставке (переведя переключатель в положение «S»), а потом ещё подключили к телефону (переведя переключатель в положение «D»), то в этом случае не будет нужды в повторном сопряжении.

# **Вибрация и подсветка**

Геймпад Thunderobot G70 оснащён двумя вибромоторами: первый с тяжёлой вибрацией, а второй с лёгкой. Настроить уровень вибрации (или полностью отключить её) можно в приложении KeyLinker или же с помощью соответствующей кнопки на самом геймпаде. У геймпада подсвечиваются: логотип, реснички, индикаторы, кнопки ABXY и кольцо вокруг правого стика. Подсветка кольца имеет довольно полезную функцию, она начинает мигать когда геймпад переведён в режим горячей записи макросов, а так же когда используется Turbo. Цвет подсветки меняется только у ресничек (это делается через приложение KeyLinker).

### **Отключение подсветки**

- Отключить всю подсветку (кроме индикатора посредине геймпада): Нажать кнопку подсветки. Кнопка работает циклично – сначала она меняет яркость подсветки (доступно три режима), а потом выключает её.
- Отключить подсветку ресничек: Три секунды удерживать кнопку подсветки (или через приложение).
- Отключить подсветку ABXY: Нажать «Подсветка» + ABXY.
- Отключить подсветку кольца: Нажать «Подсветка» + правый стик.
- После перезагрузки геймпада подсветка загорается снова

#### **Зарядка и проверка уровня заряда**

Геймпад заряжается малым током. Полную зарядка батареи может занять 3-4 часа. Для проверки уровня заряда нужно нажать на FN + «подсветка».

# **Програмное обеспечение Keylinker**

KeyLinker – это многофункциональное приложение для работы с Thunderobot G70. Приложение должно быть установлено на смартофон (находится по запросу «Keylinker» в Google Play/App Store)

С помощью приложения можно обновлять ПО геймпада, переназначать кнопки, записывать и настраивать макросы, настраивать чувствительность стиков и курков, а так же KeyLinker позволяет играть в игры которые не имеют нативной поддержки геймпада.

Приложение KeyLinker всегда является видимым для геймпада (на телефоне должны быть включёнными Bluetooth и доступ к геоданным). Не важно, геймпад подключен по Bluetooth к телефону, по Bluetooth к Switch или же с помощью донгла к компьютеру, вы в любой момент можете зайти в приложение KeyLinker и настроить геймпад в режиме реального времени.

Вверху справа есть меню, через которое можно обновить ПО, произвести сброс настроек контроллера, а так же проверить его работоспособность.

- Change Key: Здесь можно поменять назначение кнопок.
- Joystick: На этой вкладке можно отрегулировать мертвые зоны (центральной от 0 до 60, внешней от 40 до 100), поменять местами стики или оси стиков. Так же там можно настроить движение стиков (доступно пять предустановленных пресетов + один настраиваемый).
- Trigger: Здесь настраиваются триггеры по тому же самому принципу, что и стики. Можно регулировать мертвые зоны (начальной от 0 до 60, внешней от 40 до 100), менять триггеры местами, а так же регулировать их плавность (доступно пять предустановленных пресетов + один настраиваемый).
- Left/Right Motor: Настройка вибрации.
- Тurbo: Настройка автокликера.
- Macro M1/M2/M3/M4: Запись макросов на специальные кнопки. Так же там можно отредактировать время срабатывания макро команд и включить зацикливание.
- Lamplight: Настройка подсветки ресничек.
- Other: В этой вкладке калибруются гироскоп и настраивается время через которое геймпад уйдет в сон (от одной минуты до тридцати, или отключение функции).

# **Макросы:**

Записывать макросы можно на четыре дополнительных игровых кнопки (M1, M2, M3, M4). Кнопки работают по отдельности: если вы нажали M1 + M2, то M2 не зафиксируется. В один макрос можно записать до 42 команд с учётом пауз. Макросы поддерживают запись команд, время срабатывания каждой из команды (от 20 мс), а так же движение стиков.

Поддерживается так же и горячая запись макросов (без использования специального ПО). Это делается следующим образом: нажимаем FN + кнопку на которую хотим записать макрос (начнет мигать кольцо вокруг правого стика), вводим команду макроса, нажимаем макро кнопку ещё раз (индикатор перестанет мигать).

# **Turbo:**

Функция Turbo (автокликер) назначается следующим образом. Нажимаем кнопку Turbo + кнопку на которую хотим назначить данную функцию (например Y). При зажатии кнопки Y она будет постоянно кликать (до тех пор, пока её не отпустить). Если нажать Turbo + Y ещё раз, то это включит режим переключения (короткое нажатие Y запустит постоянные клики, повторное короткое нажатие их останавливает).

Функцию Turbo можно назначить одновременно на разные кнопки.

Если на макро кнопку назначить к примеру X, а на X назначить функцию Turbo, то нажатие X будет запускать кликер, а нажатие макро кнопки активирует обычное нажатие X.

#### **Настройка хода триггеров:**

С тыльной стороны геймпада есть переключатели, которые ограничивают ход триггеров. Коротких ход триггеров будет полезным для шутеров (он позволяет быстрее стрелять), а длинный для гоночных игр (он позволяет точнее контролировать скорость автомобиля).

Триггер в положении 3: система фиксирует как 100% нажатие аналога. Триггер в положении 2: система фиксирует как 50% нажатие аналога. Триггер в положении 1: система фиксирует как 20% нажатие аналога.

# **Гироскоп:**

Геймпад Thunderobot G70 оснащён шестиосевым гироскопом. Для использования гироскопа на ПК нужно перевести геймпад в режим Pro Controller и играть через Steam.

Для активации гироскопа нужно: запустить Steam, включить Big Picture, запустить игру, нажать кнопку Home, в появившемся меню выбрать «настройки контроллера», нажать на ярлык гироскопа и активировать его. Крайне рекомендую в настройках гироскопа выбирать эмуляцию мыши, а не эмуляцию джойстика. В режиме Pro Controller (когда геймпад распознаётся как контроллер Nintendo) снижается точность стиков и курки работают как обычные кнопки, а не как аналоги.

# **ОБСЛУЖИВАНИЕ КЛИЕНТОВ**

Мы рекомендуем обращаться в службу поддержки клиентов компании Haier, а также использовать оригинальные запасные части. Если у вас возникли проблемы с вашей бытовой техникой, пожалуйста, сначала изучите раздел «Устранение неисправностей». Если вы не нашли решения проблемы, пожалуйста, обратитесь к вашему официальному дилеру или в наш колл-центр:

- 8-800-250-43-05 (РФ)
- 8-10-800-2000-17-06 (PБ)
- 00-800-2000-17-06 (Узбекистан)
- 0-800-308-989 (Украина)

Также на сайте www.haier-europe.com вы можете оставить заявку на обслуживание и найти ответы на часто задаваемые вопросы. Обращаясь в наш сервисный центр, пожалуйста, подготовьте следующую информацию, которую вы можете найти на паспортной табличке и в чеке:

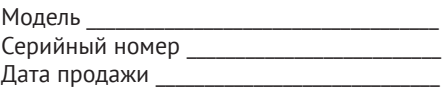

Также, пожалуйста, проверьте наличие гарантии и документов о продаже. Важно: отсутствие на приборе серийного номера делает невозможной для производителя идентификацию прибора и, как следствие, его гарантийное обслуживание. Запрещается удалять с прибора заводские идентифицирующие таблички. Отсутствие заводских табличек может стать причиной отказа выполнения гарантийных обязательств. В настоящий документ могут быть внесены изменения без предварительного уведомления. Производитель оставляет за собой право вносить изменения в конструкцию и комплектацию изделия без дополнительного уведомления.

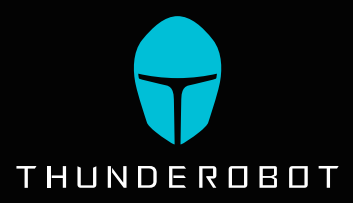

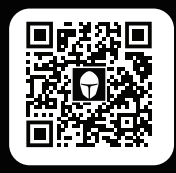

Драйверы, ПО и руководство пользователя

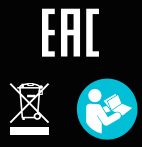

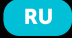

Изготовитель, страна производства, дата производства и гарантийный срок указаны на упаковке. Перед использованием устройства<br>и паковке. Перед использованием устройства<br>внимательно прочтите это руководство по<br>эксплуатации

Производитель:<br>Haier Overseas Electric Appliances Corp. Ltd.<br>Адрес: Room S401, Haier Industry Park<br>Haier Industry Park Hi-Tech Zone, Laoshan District, Qindao, China

Уполномоченная организация / Импортер: ООО «ХАР». Адрес импортера: 121099, г. Москва, Новинский бульвар, д. 8, эт. 16, офис 1601. тел. 8-800-250-43-05, адрес эл. почты: info@haierrussia.ru

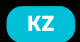

Өндіруші, өндіруші елі, өндіру күні және<br>кепілдік мерзімі қаптамада көрсетілген.<br>Құрылғыны қолданар алдында осы<br>нұсқаулықты мұқият оқып шығыңыз және<br><u>оны болаш</u>ақта анықтама үшін сақтаңыз.

Өндіруші:<br>Haier Overseas Electric Appliances Corp. Ltd.<br>Мекен-жайы: Raier Industry Park<br>Haier Industry Park Hi-Tech Zone, Laoshan District, Qindao, China

Уәкілетті ұйым/<br>Импорттаушы: «ХАР» ЖШС. Импорттаушының мекен-жайы: 121099,<br>Мәскеу, Новинский бульвары, 8, fl. 16, кеңсе<br>1601. тел. 8-800-250-43-05, электрондық пошта мекенжайы. пошта: info@haierrussia.ru